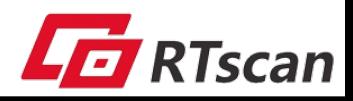

# **Programming Command Guide**

**(Version 1.3)**

**For RT203 /RT830/RT870**

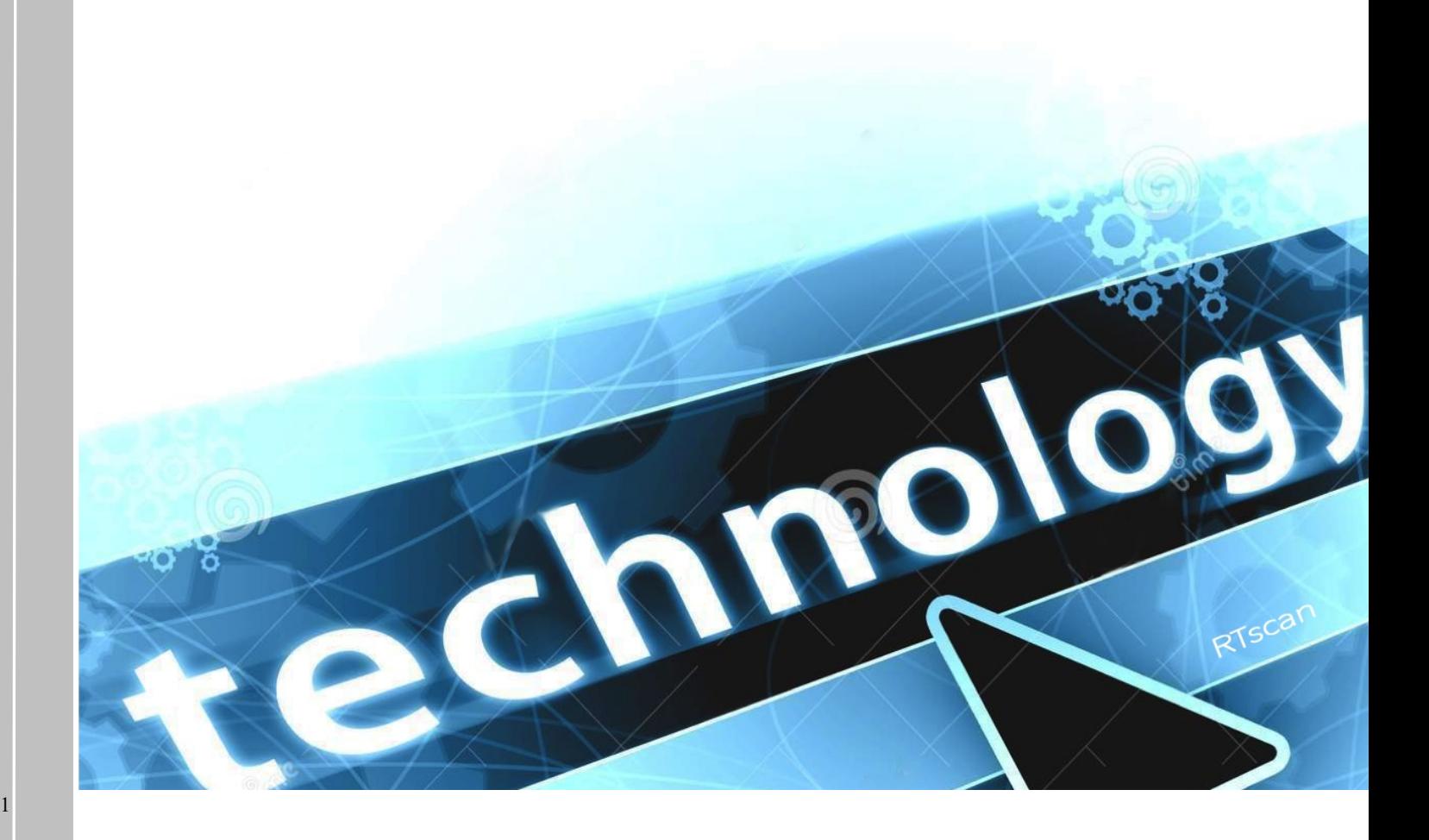

# **Serial Programming Commands**

The serial programming commands can be used in place of the programming bar codes. Both the serial commands and the programming bar codes will program the scanner. For complete descriptions and examples of each serial programming command, refer to the corresponding programming bar code in this manual.

The device must be set to an TTL-RS232 interface. The following commands can be sent via a PC COM port using terminal emulation software.

## **1 Function Commands**

The serial function commands have the following formation:

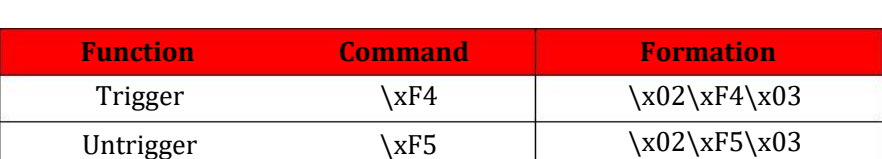

**STX + CMD**(see following table) + **EXT**

## **2 Menu Commands**

The menu commands have the following syntax:

#### **\x02\xF0\x03** + **Menu Number** + **Setting Value** + **Character**

Character consists of three characters. The details refer to following table.

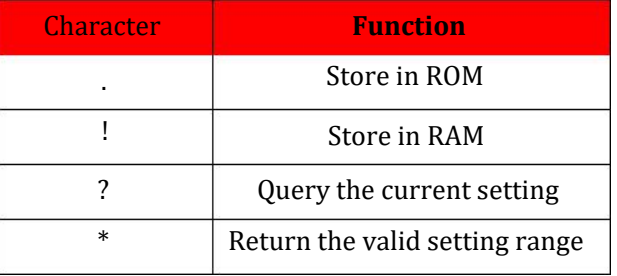

#### **Example:**

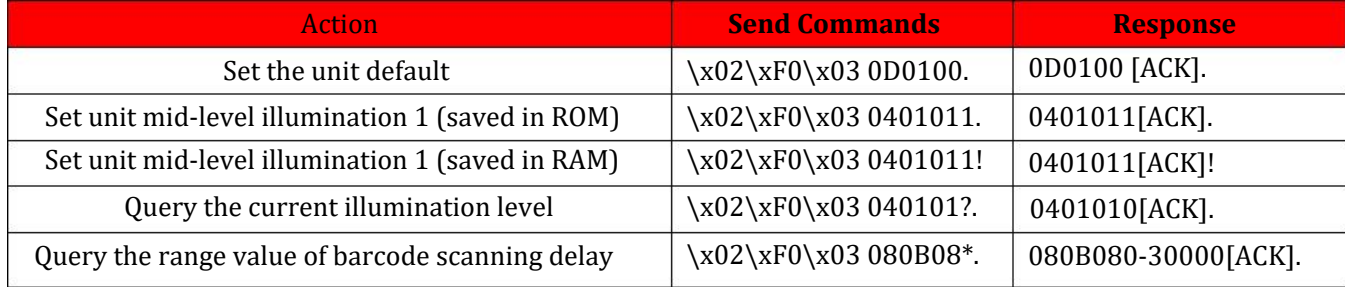

#### **Example:**

"Set the unit default" (HEX): Send: 02 f0 03 30 44 30 31 30 30 2e Hex value of Menu number 0D0100 . "

Response: 30 44 30 31 30 30 06 2e

#### **Message example:**

### Set the unit default:

Send Commands(HEX): 02 F0 03 30 30 44 30 31 30 30 2e equal to  $(\x02\xF0\x030D0100.)$ Response(HEX): 30 30 44 30 31 30 30 05 2E

#### Set Trigger Mode:

Send Commands(HEX): 02 F0 03 30 39 31 41 30 30 2e Response(HEX): 30 39 31 41 30 30 06 2E

#### Start Trigger:

Send Commands(HEX): 02 f4 03 Not Response

#### Stop Trigger:

Send Commands(HEX): 02 f5 03 Not Response

#### Note:

RT870 has no buttons, so it is invalid to switch to Trigger Mode in USB-HID Mode, also the scanner cannot be set to USB-HID Mode when it's in Trigger Mode .

3

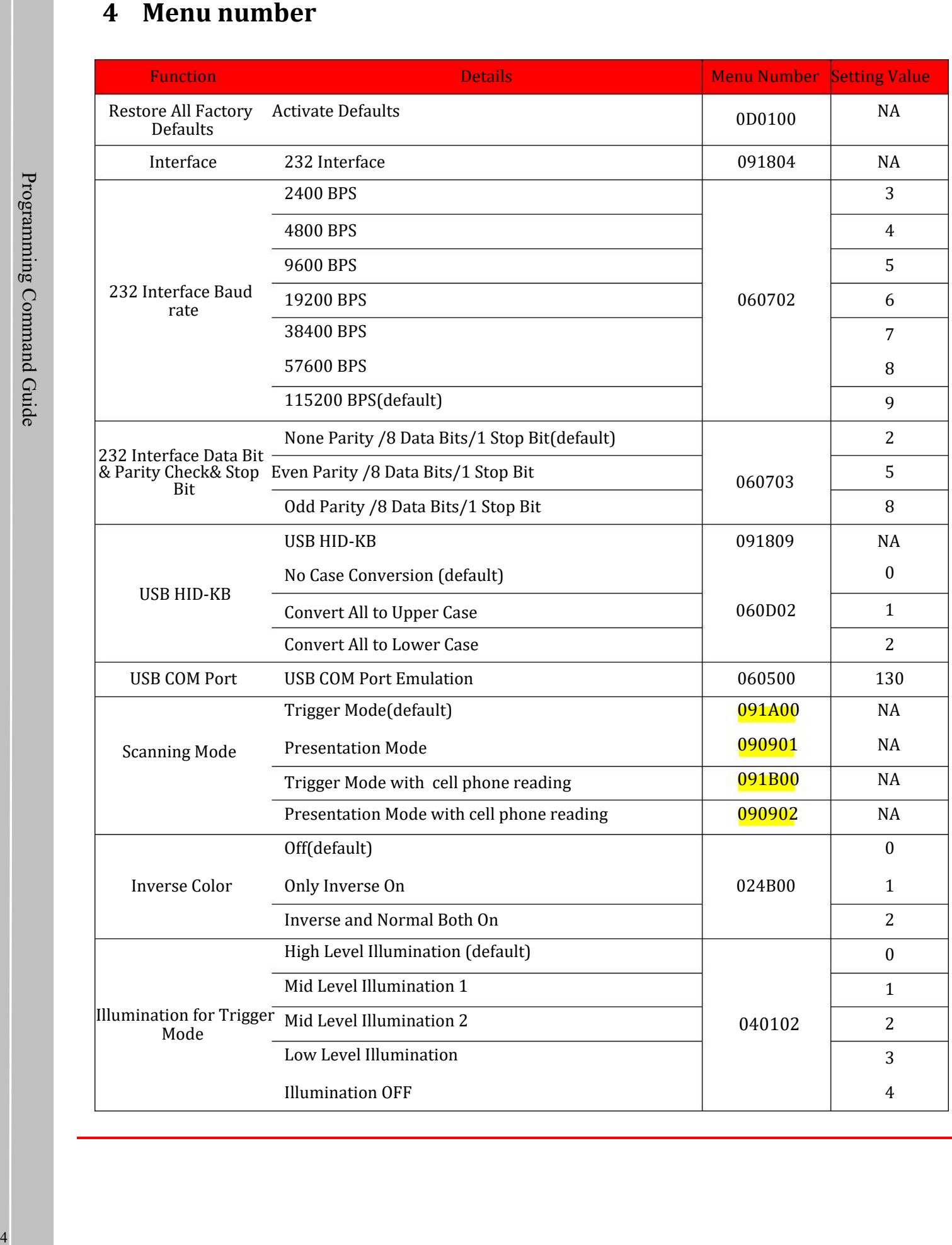

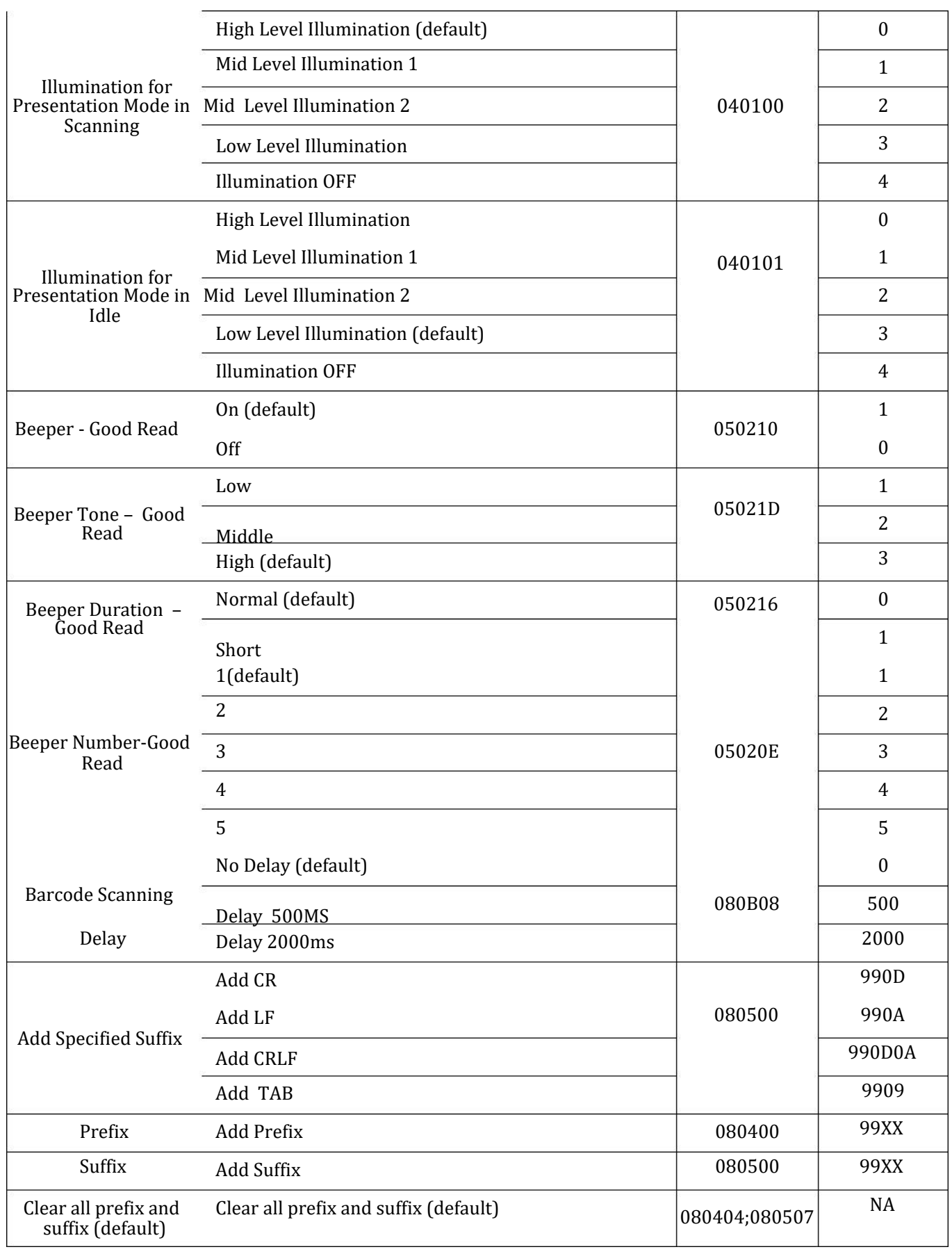

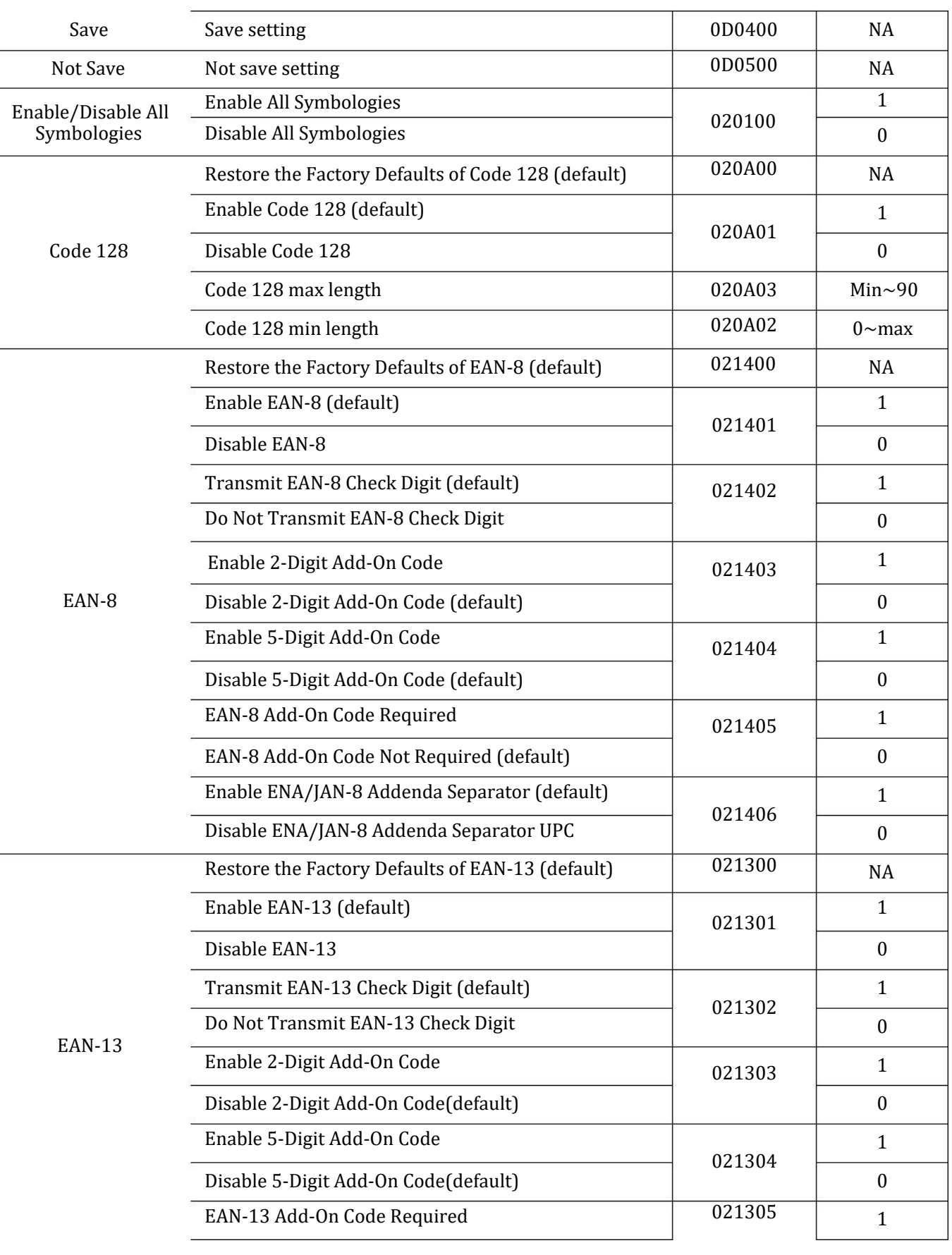

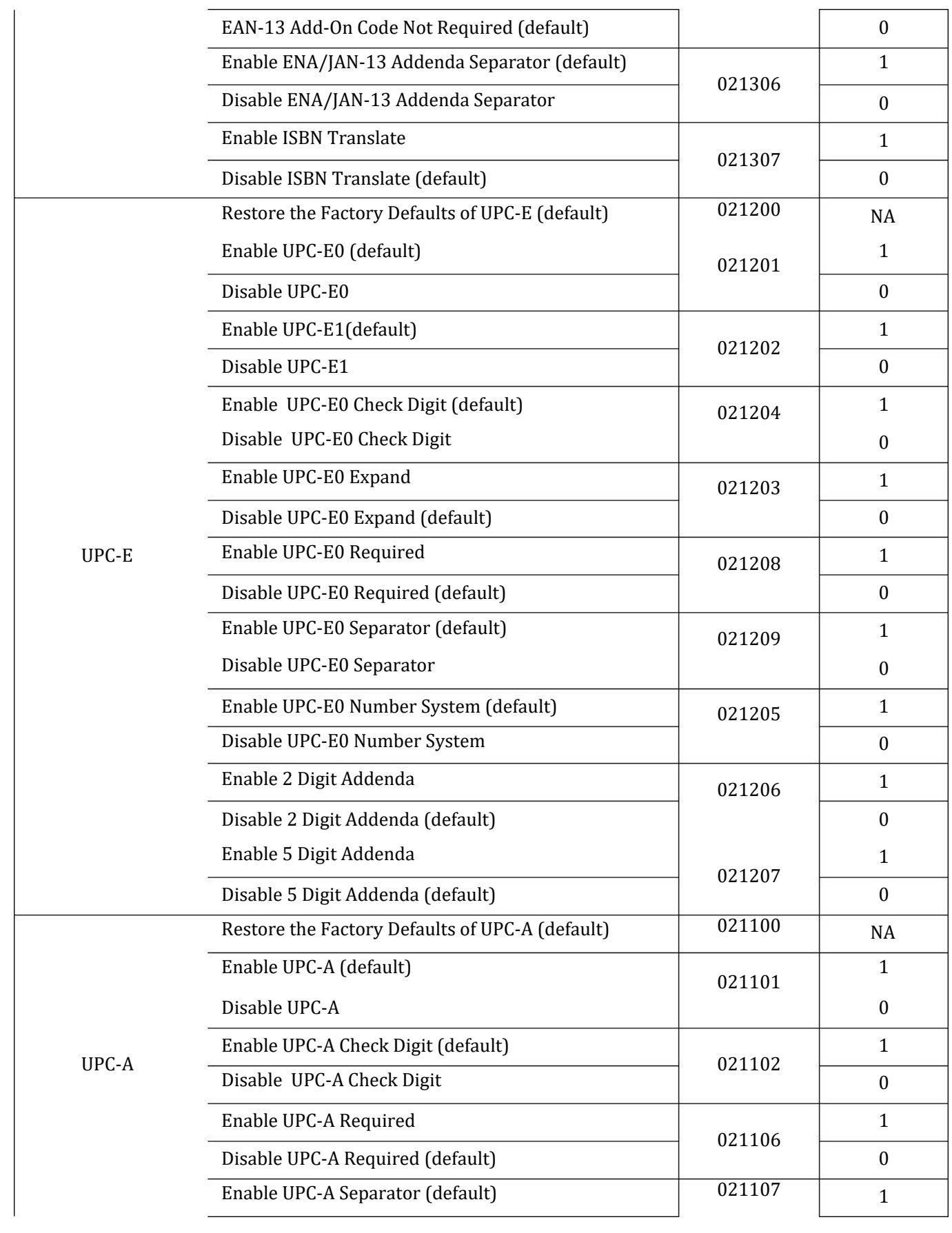

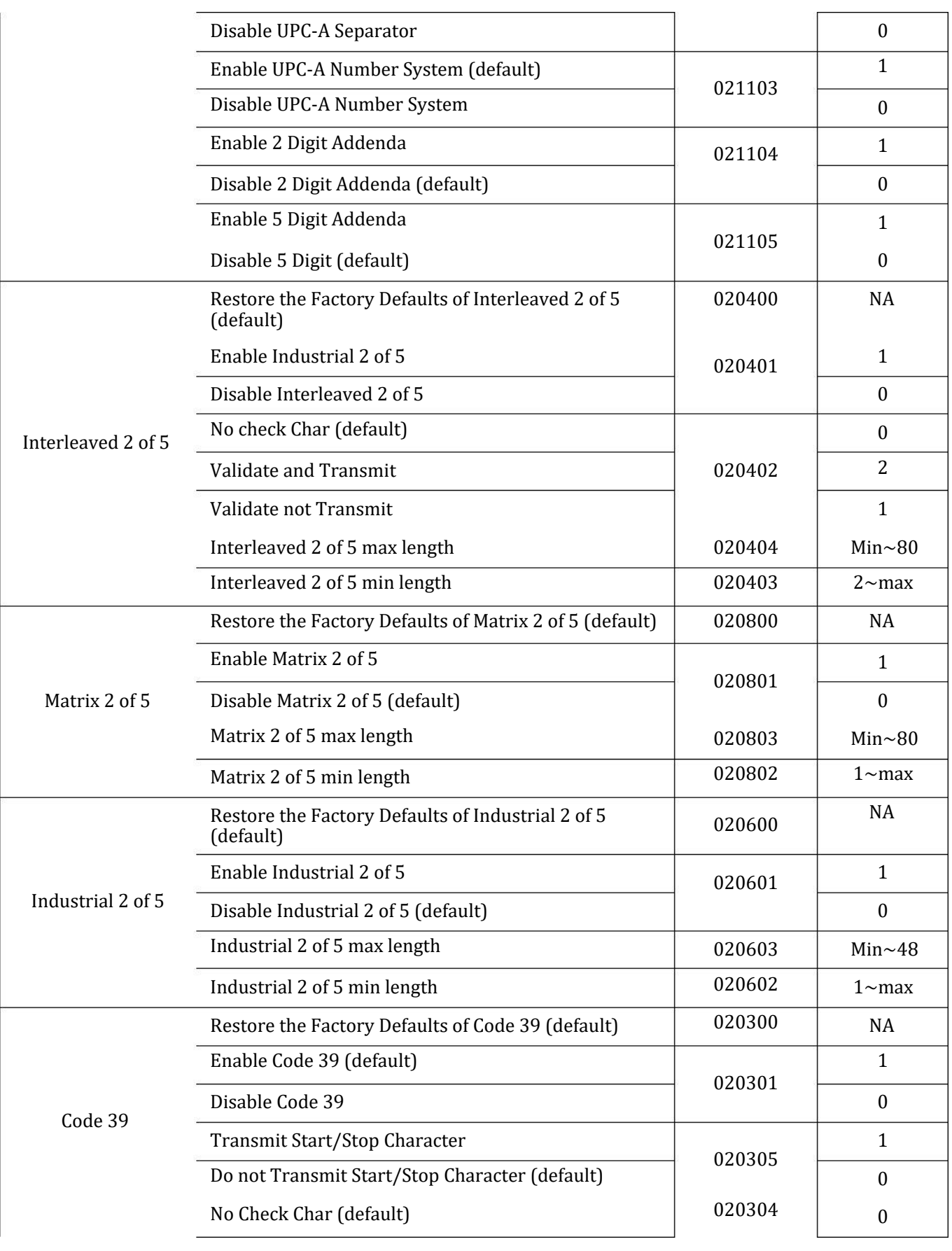

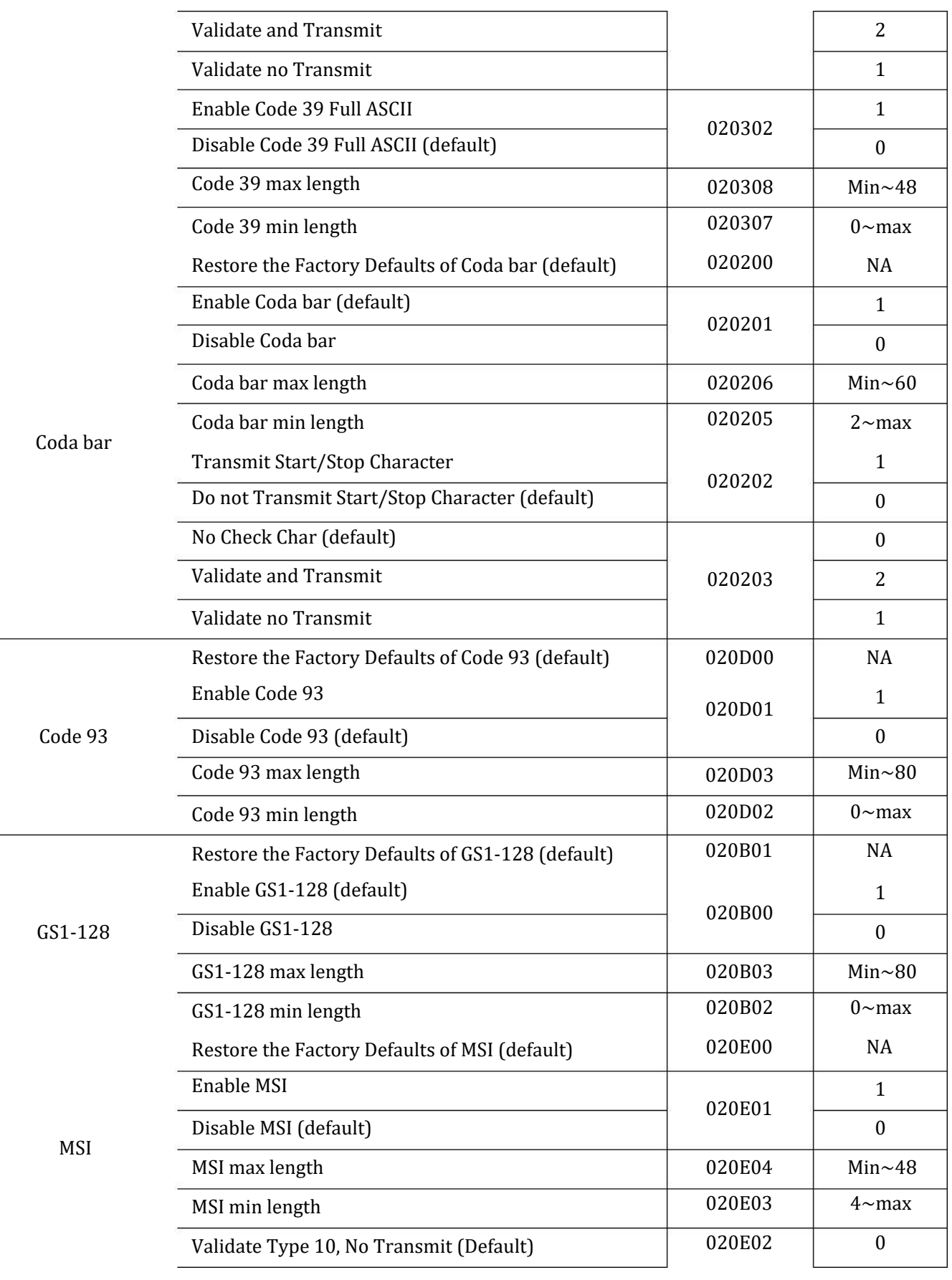

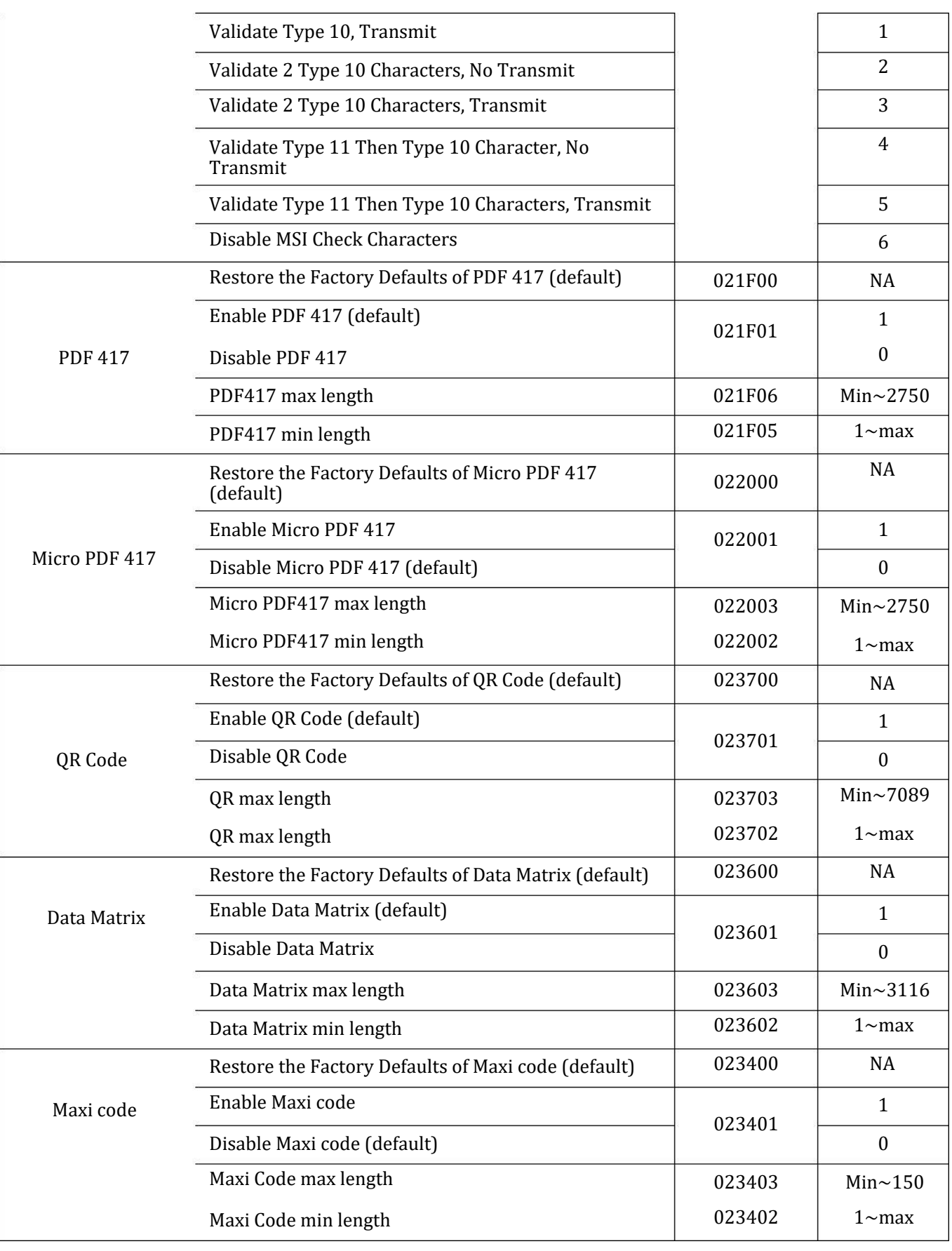

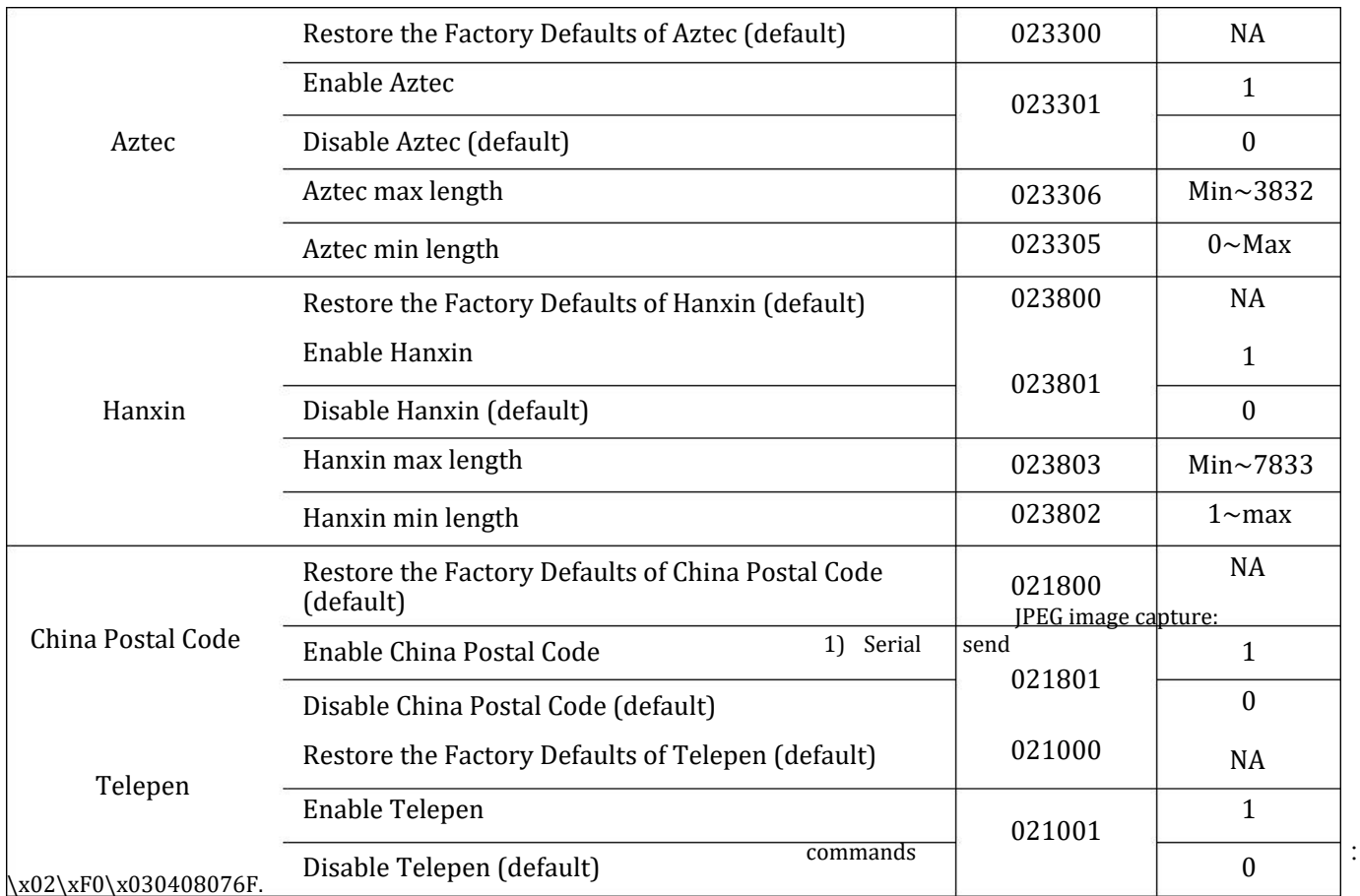

2) Serial returns, the data structure as below:

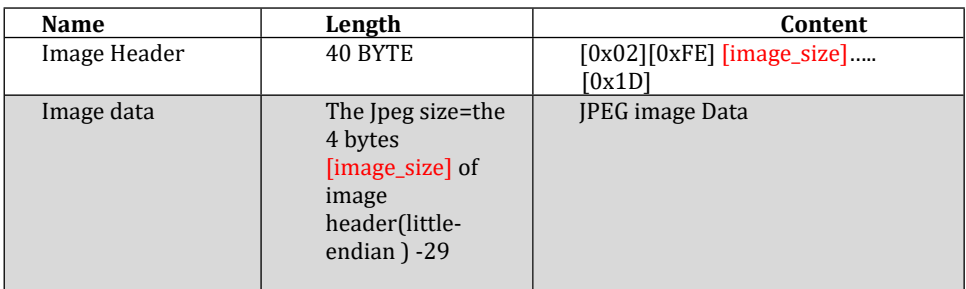

BMP image capture:

3) Serial send commands : \x02\xF0\x030408078F.

4) Serial returns, the data structure as below:

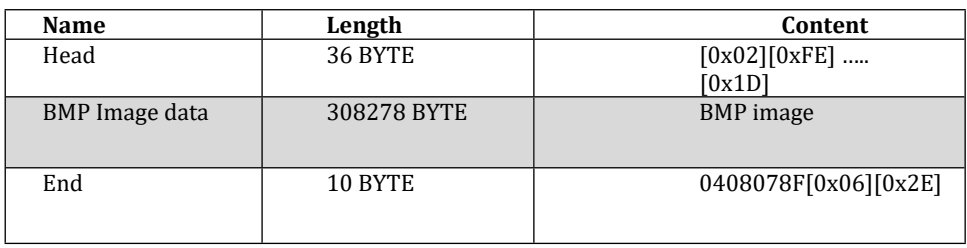

11